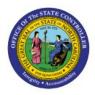

**FRS REPORT DRILL** 

# Down

GL

# **QUICK REFERENCE GUIDE GL-25**

### Purpose

The purpose of this Quick Reference Guide (QRG) is to provide a step-by-step explanation of how to Drill Down within Financial Reporting Studio (FRS) reports in the North Carolina Financial System (NCFS).

## Introduction and Overview

This QRG covers the process of drilling down to detailed balances on FRS reports like the ACFR 11G-Balance Sheet report.

## Drill down to Detailed Balances in the FRS Report

To drill down to details balances in the FRS report, please follow the steps below:

1. Open the required FRS report, from the **Financial Reporting Center** app.

In this example, we choose NC ACFR 11G Balance Sheet Report (RPTRTR141)

| Oracle BI Catalog NC ACFR 11G - Balance Sheet Report (RPTRTR14:                                                            | 1) ×                          |                                  |                                   |                                               |               |
|----------------------------------------------------------------------------------------------------|-------------------------------|----------------------------------|-----------------------------------|-----------------------------------------------|---------------|
| gency Mgmt Unit: Agency Mgmt Unit 📔 Agency Program: Agenc                                                                  | y Program Funding Source: Fu  | nding Source   Project: P        | roject   Inter Fund: Inter        | Fund Future 1: Future 1                       | Future < >    |
| NCEPS<br>North Canadata Francisca Systems and                                                                              |                               | _NC ACFR 11G                     |                                   | ontroller<br>Report (RPT-RT<br>Account Groups |               |
| Parameters<br>Ledger: NC MODIFIED ACCRUAL US<br>Accounting Period: Apr-23<br>Agency: Agency NC CASH-Agency NC CASH Current |                               |                                  |                                   |                                               |               |
|                                                                                                    | Scenario: Actu                | al Balance Amount: Ending Bal    | ance Amount Type: YTD Curre       | ncy: USD Currency Type: Total                 |               |
|                                                                                                    | ▲11990G-GENERAL<br>FUND (ALL) | ▲12990G-SPECIAL<br>REVENUE FUNDS | ▲14990G-CAPITAL<br>PROJECTS FUNDS | ▲15990G-PERMANENT<br>FUNDS                    |               |
|                                                                                                    | General                       | Special Revenue                  | Capital Improvement               | Permanent                                     | General Fixed |
|                                                                                                    |                               |                                  |                                   |                                               |               |

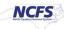

2. Click the amount on the report on which drill down is desired.

In this example, we choose (12,135,571.52).

| acle BI Catalog NC ACFR 11G - Balance Sheet Report (RPTRTR141) × |                               |                                  |                             |                              |  |
|------------------------------------------------------------------|-------------------------------|----------------------------------|-----------------------------|------------------------------|--|
|                                                                  | Scenario: Actual              | Balance Amount: Ending Balar     | nce Amount Type: YTD Curren | cy: USD Currency Type: Total |  |
|                                                                  | A11990G-GENERAL<br>FUND (ALL) | A12990G-SPECIAL<br>REVENUE FUNDS |                             | ▲15990G-PERMANENT<br>FUNDS   |  |
| LIABILITIES                                                      |                               |                                  |                             |                              |  |
| Accts payable & accrued liabilities                              |                               |                                  |                             |                              |  |
| 2112999B-ACCRUED PAYROLL                                         | (1,801.00)                    | 36,634,503.03                    | 0.00                        | 0.00                         |  |
| 2113999B-INTERGOVERNMENTAL PAYABLES                              | 37,972,052.90                 | 163,448,602.86                   | 2,850.90                    | 0.00                         |  |
| ▶ 2115999B-DUE TO PLAN PARTICIPANTS                              | 0.00                          | 0.00                             | 0.00                        | 0.00                         |  |
| 2116999B-PREMIUM TAX CREDIT PAYABLE                              | <u>5,328,172.92</u>           | 1,042,440.63                     | 0.00                        | 0.00                         |  |
| 2151999B-BENEFITS PAYABLE                                        | 0.00                          | 0.00                             | 0.00                        | 0.00                         |  |
| 2152999B-CLAIMS PAYABLE                                          | 0.00                          | 41,007,217.02                    | 0.00                        | 0.00                         |  |
| 2171899B-DISTRIBUTIONS PAYABLE                                   | 0.00                          | 0.00                             | 0.00                        | 0.00                         |  |
| ▼2199999B-Accounts Payable                                       | 3,420,329,821.33              | 351,941,929.83                   | 680,281.40                  | 0.00                         |  |
| ▼2199999A-ACCOUNTS PAYABLE-CURRENT                               | 3,420,329,795.33              | 351,941,929.83                   | 680,281.40                  | 0.00                         |  |
| 21110000-ACCOUNTS PAYABLE                                        | (12,135,571.52)               | <u>309,019,393.96</u>            | 140,759.94                  | 0.00                         |  |
| 21111000-DUE TO EMPLOYEES                                        | (78,392.29)                   | 12,393.50                        | 0.00                        | 0.00                         |  |
| 21112000-PRIZE LIABILITY                                         | 0.00                          | 0.00                             | 0.00                        | 0.00                         |  |
| 21112001-PRIZ LIAB-UNUSED UNCLAIMD                               | 0.00                          | 0.00                             | 0.00                        | 0.00                         |  |
| 21112200-PRIZE LIABILITY-ROLLOVER                                | 0.00                          | 0.00                             | 0.00                        | 0.00                         |  |
| 21112203-PRIZ LIAB-ROLLOVR MATCH 3                               | 0.00                          | 0.00                             | 0.00                        |                              |  |
| 21112204-PRIZ LIAB-ROLLOVR MATCH 4                               | 0.00                          | 0.00                             | 0.00                        |                              |  |

3. The *Related Content* pop-up appears. Choose between **Drill to Account Inspector** or **Drill to Detail Balances**.

In this example, we choose Drill to Detail Balances.

| avigate File View Favorites Tools Help                          |             |                         | 이 아이는 것이 같은 것이 같은 것이 같아. |        |             |                              |
|-----------------------------------------------------------------|-------------|-------------------------|--------------------------|--------|-------------|------------------------------|
|                                                                 |             |                         |                          |        |             |                              |
|                                                                 |             |                         |                          |        |             |                              |
| Oracle BI Catalog NC ACFR 11G - Balance Sheet Report (RPTRTR141 | ) × Related | Content                 |                          | ×      |             |                              |
|                                                                 | Dri         | II to Account Inspector |                          |        | TD Curren   | cy: USD Currency Type: Total |
|                                                                 |             | ll to Detail Balances   |                          |        | ITAL<br>NDS | ▲15990G-PERMANENT<br>FUNDS   |
|                                                                 |             |                         |                          |        |             |                              |
| LIABILITIES                                                     |             |                         |                          |        |             |                              |
| Accts payable & accrued liabilities                             |             |                         |                          |        |             |                              |
| 2112999B-ACCRUED PAYROLL                                        |             |                         |                          |        | 0.00        | 0.0000                       |
| ▶ 2113999B-INTERGOVERNMENTAL PAYABLES                           |             |                         |                          |        | 2,850.90    |                              |
| ▶ 2115999B-DUE TO PLAN PARTICIPANTS                             |             |                         |                          |        | 0.00        |                              |
| ▶ 2116999B-PREMIUM TAX CREDIT PAYABLE                           |             |                         |                          |        | 0.00        | 0.00                         |
| ▶2151999B-BENEFITS PAYABLE                                      |             |                         |                          |        | 0.00        | 0.00                         |
| ▶2152999B-CLAIMS PAYABLE                                        |             |                         |                          |        | 0.00        | 0.00                         |
| ▶ 2171899B-DISTRIBUTIONS PAYABLE                                |             |                         |                          |        | 0.00        | 0.00                         |
| ▼2199999B-Accounts Payable                                      | Help        |                         |                          | Cancel | 80,281.40   | 0.00                         |
| ▼2199999A-ACCOUNTS PAYABLE-CURRENT                              | Пеф         |                         |                          | Gancer | 80,281.40   |                              |
| 21110000-ACCOUNTS PAYABLE                                       |             | (12,135,571.52)         | 309,019,393.96           |        | 140,759.94  |                              |
| 21111000-DUE TO EMPLOYEES                                       |             | (78,392.29)             | 12,393.50                |        | 0.00        |                              |
| 21112000-PRIZE LIABILITY                                        |             | 0.00                    | 0.00                     |        | 0.00        |                              |
| 21112001-PRIZ LIAB-UNUSED UNCLAIMD                              |             | 0.00                    | 0.00                     |        | 0.00        |                              |
| 21112200-PRIZE LIABILITY-ROLLOVER                               |             | 0.00                    | 0.00                     |        | 0.00        |                              |

4. The **Inquire on Detail Balances** page opens, with the search parameters populated and the search results already displayed.

| iquito on Doc                                            | tail Balan                      | ces              |               |                  |                       |                   |               |               |        |      |          | s        | aved Search | ~ | Do     |
|----------------------------------------------------------|---------------------------------|------------------|---------------|------------------|-----------------------|-------------------|---------------|---------------|--------|------|----------|----------|-------------|---|--------|
| Search                                                   |                                 |                  |               |                  |                       |                   |               |               |        |      |          |          |             |   |        |
| * Ledger or Ledg                                         | ger Set NC N                    | IODIFIED ACCRUAL | ι 👻           | * Agency         | Agency NC CASH-Agency | •                 | * Project     | Project       |        |      |          |          |             |   |        |
| From Accounting F                                        | _                               |                  | •             | * Budget Fund    |                       |                   | Inter Fund    |               | •      |      |          |          |             |   |        |
| * To Accounting F                                        | Period Apr-2                    | 23               | -             | * Account        | 21110000              | •                 | * Future 1    | Future 1      |        |      |          |          |             |   |        |
| * Cur                                                    | Irrency USD                     |                  | • * A         | Igency Mgmt Unit | Agency Mgmt Unit      | •                 | * Future 2    | Future 2      | •      |      |          |          |             |   |        |
| * Currency                                               | y Type Total                    |                  | *             | Agency Program   | Agency Program        | •                 | * Future 3    | Future 3      | -      |      |          |          |             |   |        |
| * Sc                                                     | enario Actua                    | al               | •             | * Funding Source | Funding Source        | •                 |               |               |        |      |          |          |             |   |        |
|                                                          |                                 |                  |               |                  |                       |                   |               |               |        |      |          |          |             |   |        |
|                                                          |                                 |                  |               |                  |                       |                   |               |               | Search | Save |          |          |             |   |        |
|                                                          |                                 |                  |               |                  |                       |                   |               |               | Search | Save |          |          |             |   |        |
|                                                          |                                 |                  |               |                  |                       |                   |               |               | Search | Save |          |          |             |   |        |
| earch Results                                            |                                 |                  |               |                  |                       |                   |               |               | Search | Save |          |          |             |   |        |
| earch Results<br>View ▼ Format ▼                         | <b>71 C</b>                     | Freeze 🔐 D       | Detach el Wra | 9                |                       |                   |               |               | Search | Save |          |          | 1           |   |        |
| View ¥ Format ¥                                          |                                 | Freeze 🛒 D       | Hetach of Wra | P                |                       |                   |               |               | Search | Save |          | ][       |             |   |        |
| View View Format View                                    | به الح<br>edger or<br>edger Set | Freeze 🔐 D       | Detach el Wra |                  | Agency Mgmt /<br>Unit | Agency<br>Program | Funding Se    | ource Project |        | Save | Future 1 | Future 2 | Future 3    | B | Seginn |
| View View Format View View View View View View View View | .edger or                       | Agency           |               |                  | Unit I                | Agency<br>Program | Funding Scool | ource Project | Inte   |      | Future 1 | Future 2 | Future 3    | В | Beginr |

#### 5. View the detailed balances.

| Accounting<br>Period | Ledger or<br>Ledger Set | Agency | Budget Fund | Account  | Agency Mgmt<br>Unit | Agency<br>Program | Funding Source | Project   | Inter Fund |
|----------------------|-------------------------|--------|-------------|----------|---------------------|-------------------|----------------|-----------|------------|
| Jul-22               | NC MODIFIED             | 0100   | 100001      | 21110000 | 0000000             | 0000000           | 0000           | 000000000 | 000000     |
| Aug-22               | NC MODIFIED             | 0100   | 100001      | 21110000 | 0000000             | 0000000           | 0000           | 000000000 | 000000     |
| Sep-22               | NC MODIFIED             | 0100   | 100001      | 21110000 | 0000000             | 0000000           | 0000           | 000000000 | 000000     |
| Oct-22               | NC MODIFIED             | 0100   | 100001      | 21110000 | 0000000             | 0000000           | 0000           | 000000000 | 000000     |
| Nov-22               | NC MODIFIED             | 0100   | 100001      | 21110000 | 0000000             | 0000000           | 0000           | 000000000 | 000000     |
| Dec-22               | NC MODIFIED             | 0100   | 100001      | 21110000 | 0000000             | 0000000           | 0000           | 000000000 | 000000     |
| Jan-23               | NC MODIFIED             | 0100   | 100001      | 21110000 | 0000000             | 0000000           | 0000           | 000000000 | 000000     |
| Feb-23               | NC MODIFIED             | 0100   | 100001      | 21110000 | 0000000             | 0000000           | 0000           | 000000000 | 000000     |
| Mar-23               | NC MODIFIED             | 0100   | 100001      | 21110000 | 0000000             | 0000000           | 0000           | 000000000 | 000000     |
| Apr-23               | NC MODIFIED             | 0100   | 100001      | 21110000 | 0000000             | 0000000           | 0000           | 000000000 | 000000     |
| Apr-23               | NC MODIFIED             | 0100   | 100004      | 21110000 | 0000000             | 0000000           | 0000           | 000000000 | 000000     |

6. Scroll to the right to view additional fields. Click the *Period Activity* link to drill down further.

In this example, we choose **-1,100.00**.

Note: You may export your **Search Results** by clicking [ ] icon at any point in the process.

| Search Resi        |           |            |               |          |          |                            |                       |                                                                                                    |
|--------------------|-----------|------------|---------------|----------|----------|----------------------------|-----------------------|----------------------------------------------------------------------------------------------------|
| View <b>v</b> Form | nat 🔻 🖪 🖙 | Freeze     | Detach 🚽 Wrap |          |          |                            |                       |                                                                                                    |
| nding Source       | Project   | Inter Fund | Future 1      | Future 2 | Future 3 | Beginning Balance<br>(USD) | Period Activity (USD) | Ending Balance (USD)                                                                                                    |
| 00                 | 000000000 | 000000     | 0000          | 000000   | 00000    | 0.00                       | -1,100.00             | -1,100.00                                                                                                    |
| 4                  |           |            |               |          |          |                            |                       | E State State Stat |

7. The **Journal Lines** page opens. Click the **Journal** name link to drill down to the subledger section.

| -      |                            |                           |          |                 |                |                                                           |                          |                      |               |
|--------|----------------------------|---------------------------|----------|-----------------|----------------|-----------------------------------------------------------|--------------------------|----------------------|---------------|
| Data A | Access Set: NC MODIFIED AC | CRUAL US                  |          |                 |                |                                                           |                          |                      |               |
| Jou    | rnal Lines: 1900-1         | 02601-21110000-00         | 000000   | )-0000          |                |                                                           |                          |                      | D <u>o</u> ne |
|        |                            |                           |          |                 |                |                                                           |                          |                      |               |
|        |                            | Ledger NC MODIFIE         | ED ACCRU | IAL US          |                |                                                           |                          |                      |               |
|        | Acco                       |                           |          |                 |                | MINISTRATION BC 14550-ACCC<br>er Fund NC CASH-DEFAULT Fut |                          |                      | AGENCY        |
| View   | w 🔻 Format 👻 翔 💽           |                           | Wrap     |                 | OF DEFINEET IN |                                                           | and the fraction and the | L'DEI NOLL I GIGIO C |               |
|        |                            | And the second second     |          |                 | 1              |                                                           |                          |                      |               |
| 2      |                            |                           |          |                 |                |                                                           |                          |                      |               |
|        | Journal Batch              | Journal                   | Line     | Assounting Data | Courses        | Catagony                                                  | Entered                  |                      | A             |
|        | Journal Batch              | Journal                   | Line     | Accounting Date | Source         | Category                                                  | Debit                    | Credit               |               |
|        | Payables A 21717370000     | 21-04-2023 Purchase Invoi | 1        | 4/21/23         | Payables       | Purchase Invoices                                         |                          | 100.00 USD           |               |
|        | Payables A 21541630000     | 10-04-2023 Purchase Invoi | 9        | 4/10/23         | Payables       | Purchase Invoices                                         |                          | 3,000.00 USD         |               |
|        | Payables A 21541630000     | 03-04-2023 Purchase Invoi | 3        | 4/3/23          | Payables       | Purchase Invoices                                         |                          | 1,000.00 USD         |               |
|        | Payables A 21541630000     | 14-04-2023 Purchase Invoi | 1        | 4/14/23         | Payables       | Purchase Invoices                                         |                          | 5,600.00 USD         |               |
|        | Payables A 21839380000     | 24-04-2023 Payments       | 5        | 4/24/23         | Payables       | Payments                                                  | 1,148.00 USD             |                      | 1             |
|        | Payables A 21842300000     | 24-04-2023 Purchase Invoi | 2        | 4/24/23         | Payables       | Purchase Invoices                                         |                          | 1,000.00 USD         |               |
|        | Payables A 21837720000     | 24-04-2023 Purchase Invoi | 2        | 4/24/23         | Payables       | Purchase Invoices                                         |                          | 1,148.00 USD         |               |

In this example, we choose 03-04-2023 Purchase Invoices.

7. On the **Edit Journal** page, scroll down to **Journal Lines** section and click the **Credit** amount to view the Subledger details.

In this example, we choose **1,000.00**.

Note: The **Debit** and **Credit** values will be available for further drill down only if the journal batch *Source* is one of the Oracle subledgers, such as **Payables** or **Assets**.

| Data Acce | ess Set: | NC MODIFIED ACCRUAL US                     |                                                   |           |                         |                                                   |
|-----------|----------|--------------------------------------------|---------------------------------------------------|-----------|-------------------------|---------------------------------------------------|
| Edit J    | ourn     | al 🤊                                       |                                                   |           |                         | Save <b>v</b> Post <b>v</b> <u>Cancel</u>         |
| ⊿ Jou     | rnal B   | atch: Payables A 2154163000                | 003 2154190 Y ⑦                                   | Show More |                         | Batch Actions 🔻                                   |
|           |          | Description Jou<br>215<br>Balance Type Act |                                                   | 54190 Y   | Approval Status         | Payables<br>Not required<br>Reserved in subledger |
|           |          | * Accounting Period Apr-                   | -23                                               |           | Batch Status            | Posted                                            |
|           |          | Attachments None                           | +                                                 |           | Completion Status       | Complete                                          |
| ⊿ Jou     | ırnal    | Journal 03-                                | 04-2023 Purchase Invoices<br>rnal Import 2154190: |           |                         | ✓ ► I + × I Journal Actions ▼<br>USD US Dollar    |
|           |          | * Lodger NC                                | //<br>MODIFIED ACCRUAL US                         |           | Conversion Date         | 4/3/25                                            |
|           |          | Accounting Date 4/3/                       |                                                   |           | Conversion Rate Type    |                                                   |
|           |          |                                            |                                                   |           | Conversion Rate         | 1                                                 |
| ( law     | mall     | * Category Pur                             | chase Invoices                                    |           | Inverse Conversion Rate | 1                                                 |
| jou ⊿     | nai L    | ines ⑦                                     |                                                   |           |                         |                                                   |
| Actions   | ▼ Vie    | ew 🔻 Format 👻 🕂 🗐 🎵 🛽                      | 🐺 🔐 Detach 🚽 Wrap                                 | )         |                         |                                                   |
|           | Line     | * Account                                  | Entered (US                                       | SD)       | Description             |                                                   |
|           |          |                                            | Debit                                             | Credit    |                         |                                                   |
| •         | 1        | 1000-101302-52170002-1001320-0000          | 5,000.00                                          |           | Journal Import Created  |                                                   |
| •         | 2        | 1900-102601-54535000-1901140-0000          | 00( 1,000.00                                      |           | Journal Import Created  |                                                   |
| Þ         | 3        | 1900-102601-21110000-0000000-00000         | 000                                               | 1,000.00  | Journal Import Created  |                                                   |
| ×.        | 4        | 1000-101302-21110000-0000000-00000         | 000                                               | 5,000.00  | Journal Import Created  |                                                   |
|           | Total    |                                            | 6,000.00                                          | 6,000.00  |                         |                                                   |

8. The **Subledger Journal Lines** page opens. Review the details and click the **View Transaction** button to view the transaction details.

| Data Access Set: NO                     | MODIFIED | ACCRUAL US     |                |                                         |          |                       |      |                                            |                                                   |
|-----------------------------------------|----------|----------------|----------------|-----------------------------------------|----------|-----------------------|------|--------------------------------------------|---------------------------------------------------|
| Subledger Jo                            | ournal L | ines           |                |                                         |          |                       |      |                                            | Done                                              |
| Ledger<br>Journal Source<br>View ✔ J∰ [ |          | FIED ACCRUAL U | iS<br>∭ Detach |                                         |          | Acc<br>Acc<br>Descrip | ount | 1900-102601-21110000-000000-000000-0000-00 | VISION OF<br>LE-DEFAULT AMU-<br>-DEFAULT PROJECT- |
| Accounting                              |          | Accounting     |                | Accounted (USD)                         |          | Event Type            | Line | Description                                | Attachments                                       |
| Date                                    | Number   | Class          |                | Debit                                   | Credit   | Event type            | LINC | Description                                | Attachments                                       |
| 4/3/23                                  | AP002    | Liability      |                |                                         | 1,000.00 | Invoice Validated     |      |                                            | None                                              |
| ▶ 1900-1026                             | 01-21110 | 0000-00000     | 0-0000000-0    | 0000-0000000000000000000000000000000000 | 0-00000  | 00-0000-0000          | 00-0 | 00000: Transaction Information             | View Transaction                                  |

9. The **Invoice** page opens. Review the details and click the **Done** button.

In this example, we have drilled down to an invoice within the Payables module.

| Data Access Set: NC    | MODIFIED AC                 | CRUAL US                                                |        |            |                     |          |            |      |        |           |               |                 |      |
|------------------------|-----------------------------|---------------------------------------------------------|--------|------------|---------------------|----------|------------|------|--------|-----------|---------------|-----------------|------|
| Invoice: AP00          | 02-004                      |                                                         |        |            |                     |          |            |      |        |           |               |                 | Done |
| 32536                  | usiness Unit<br>Entity Name | 1900 DEPARTMENT OF<br>PUBLIC SAFETY<br>NC DEPARTMENT OF |        |            | Invoice Amount      | 1,000.00 | USD        |      |        |           |               |                 |      |
|                        | lier or Party               | PUBLIC SAFETY<br>EMC CORPORATION                        |        |            | Unpaid Amount       | 0.00 USI | D          |      |        |           | ice Type Stan | dard            |      |
|                        |                             |                                                         |        |            | Payment Currency    | USD      |            |      | Inte   | ercompany | invoice No    |                 |      |
| 5                      | Supplier Site               | R.19PT.07<br>4246 COLLECTION CENT                       | ED     |            | Tax Control Amoun   | t        |            |      |        | Des       | cription      |                 |      |
|                        | Address                     |                                                         |        | С          | onversion Rate Type |          |            |      |        | Fund      | s Status 🛕 Re | served with war | ning |
| 1                      | Invoice Date                | 4/3/23                                                  |        |            | Conversion Rate     |          |            |      |        | Atta      | achment None  | i.              |      |
|                        |                             |                                                         |        |            | Conversion Date     |          |            |      |        |           |               |                 |      |
| Items<br>Actions  View | v ∰ Vi                      | ew Distributions View R                                 | esults | <b>F</b> 8 | Detach              |          |            |      |        |           |               |                 |      |
| Line                   | Amount D                    | escription                                              |        | Budgeta    | ry Control          | Quantity | Unit Price | UOM  | F      | Purchase  | Order         | Rec             | eipt |
|                        |                             |                                                         | Budge  | t Date     | Funds Status        |          |            | Name | Number | Line      | Schedule      | Number          | Line |
| 1                      | 1,000.00                    |                                                         | 4/3/23 |            | A Reserved with w   |          |            |      |        |           |               |                 |      |
|                        |                             |                                                         | 4      |            |                     |          |            |      |        |           |               |                 | •    |
|                        |                             |                                                         |        |            |                     |          |            |      |        |           |               |                 |      |
| Summary Tax            | Lines                       |                                                         |        |            |                     |          |            |      | S      | Shipping  | ) and Hand    | ling            |      |

# Wrap-Up

Drill down to detailed balances on FRS reports, like the ACFR 11G-Balance Sheet Report (RPTRTR102), using the steps above.

# Additional Resources

#### Web-Based Training (WBT)

• GL001: GL Journal Inquiry

## Virtual Instructor Led Training (vILT)

- GL100b: Journal Entry
- GL100c: Journal Entry